## **Acrobits Cloud Softphone**

Ring-U has licensed the Acrobits Cloud Softphone, a powerful "white label" popular application available in the iOS and Android App Stores. Not that the iOS variant shows [Alien Licensing](https://faq.acrobits.net/whats-the-relationship-between-acrobits-and-cloud-softphone) as the vendor, this is correct.

**Step 1**: Download and install this application on your mobile device (Phone or Tablet).

App Store Image

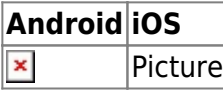

**Step 2**: Run the application, it will present a login/configuration screen:

 $\pmb{\times}$ 

**Step 3**: Use the **Scan QR** button and scan the QR code on the phone extension configuration page you created using "Add an Extension".

Alternative configuration: You can enter the Cloud ID and Password from that screen into the form. Useful for configuring a remote employee phone. You can also send them the QR code, unlike Zoiper, these QR codes are "sticky" and usable until that phones extension and password has been changed.

 $\pmb{\times}$ 

**Step 4**: Place an initial test call. We suggest "000". The first time the phone makes a call, it may take a few seconds to complete it's configuration.

**Step 5:**: Select a ring tone. Initial configuration set to "Default" which may not be valid on some phones.

## **Acrobits Cloud Softphone on Ring-U Features**

- Auto Configuration via QR Code
- Push Notifications. Saves battery life, works better on mobile data.
- TLS/SSIP connections: Works better punching through various firewalls/Wifi/ISP's and provides a reasonable level of encryption/security.
- Contacts Integration with your Ring-U phone system.

From: <https://wiki.ring-u.com/wiki/>- **support wiki**

Permanent link: **<https://wiki.ring-u.com/wiki/doku.php?id=acrobitscloudsoftphone&rev=1695856559>**

Last update: **2023/09/27 23:15**

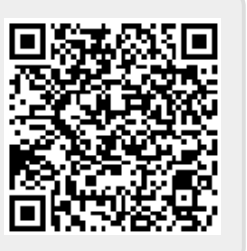